## **Metamask-Konto in BlackFort-Wallet importieren**

1.Die Metamask-Wallet und die BlackFort-Wallet sind zueinander kompatibel. D.h., eine Metamask-Wallet kann nach BlackFort importiert werden.

Bitte ladet euch daher die BlackFort-Wallet – App auf euer Handy.

- 2. In der BlackFort-Wallet **klickt bitte nicht** auf neue Wallet (Brieftasche) erstellen !!! Sondern auf Wallet (Brieftasche) importieren.
- 3.Wählt bitte ein Symbol und gebt der Wallet einen aussagekräftigen Namen.

Abschließend auf ,importieren' klicken

- 4.Bitte die Multi-Chain-Brieftasche auswählen und
- 5.die 12 Wörter der Metamask-Wallet eingeben.

Abschließend auf weiter…

6.Die BlackFort-Wallet ist importiert, Glückwunsch !

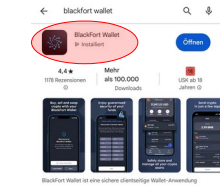

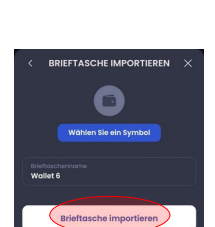

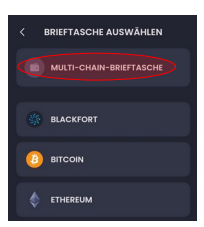

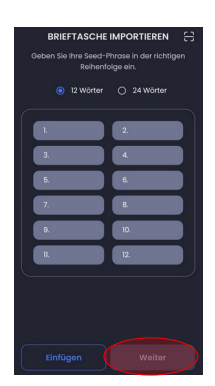